## **KinderConnect – Add or Edit Telephone Number to a Caretaker/Sponsor**

D

The Caretaker/Sponsor telephone number needs to be registered in KinderConnect before the Caretaker/Sponsor can create an account in KinderSign and use it to check children in and out. To add or to make corrections to an existing telephone number:

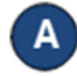

Click **Search** under Sponsor.

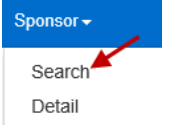

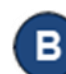

Enter the search criteria into the available fields. If using Caretaker/Sponsor and Child first and last names, they most match the case name in the DCY eligibility system. Press **Search**.

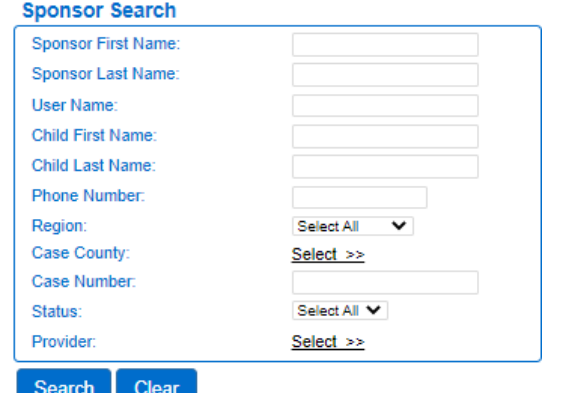

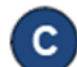

Click on the Caretaker/Sponsor you would like to

review.<br>Search Besults

Enter the telephone number or make any other changes.

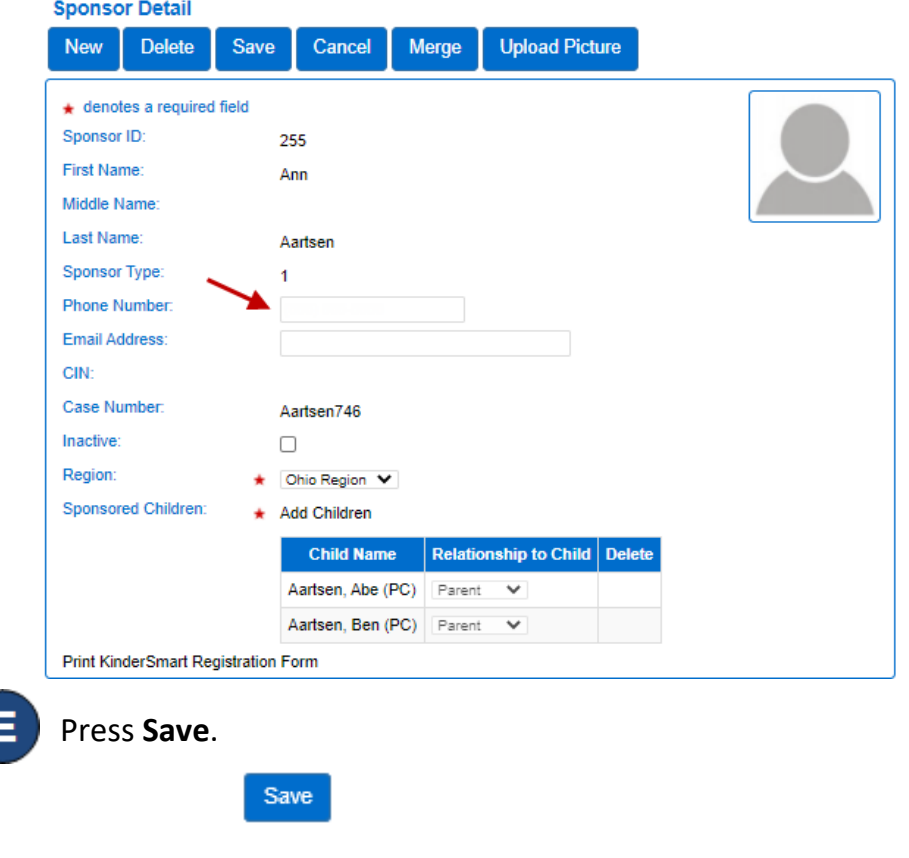

The Caretaker/Sponsor can now create their account on KinderSign.

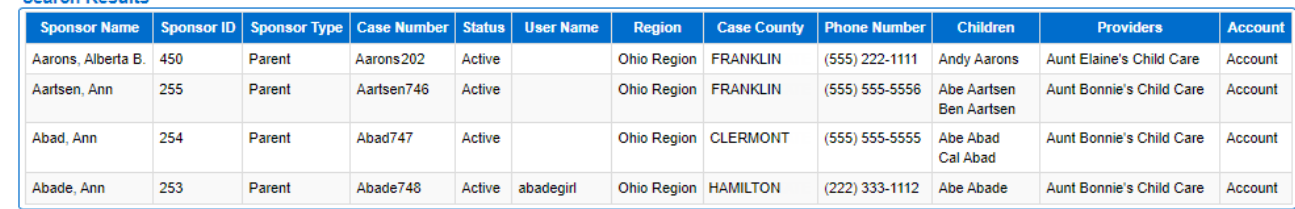

For more information, visi[t www.ohiocctap.info,](http://www.ohiocctap.info/) email us a[t supportOH@kindersystems.com](mailto:supportOH@kindersystems.com) or call us at 1-833-866-1708.